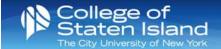

## CSI-Staff Wireless for Smart Phones

CSI-Staff allows you to stay logged into CSI's wireless system on up to 3 devices. Once devices are connected they will remain authenticated to the CSI-Staff wireless network until 7 consecutive days of inactivity have elapsed.

To login to CSI-Staff, follow the steps below:

- 1. Go into your Wifi settings and select "CSI-Staff".
- 2. Enter your FLAS username and password.
- 3. Click "Join".
- 4. When you have successfully joined the network, you will see the Wifi icon next to your mobile service.

## CSI-Staff Wireless for Laptops & Other Devices

- 1. Open the Wifi settings on your device.
- 2. Select "CSI-Staff" from the list of available networks.
- 3. Click "Connect".
- 4. Enter your FLAS Username and password.
- 5. When you have successfully joined the network, your Wifi settings will show that you are connected.